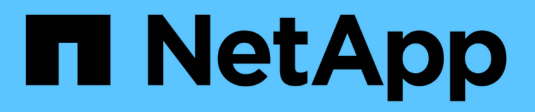

# **Home Directorys managen** ONTAP 9

NetApp April 24, 2024

This PDF was generated from https://docs.netapp.com/de-de/ontap/smb-admin/dynamic-homedirectories-concept.html on April 24, 2024. Always check docs.netapp.com for the latest.

# **Inhalt**

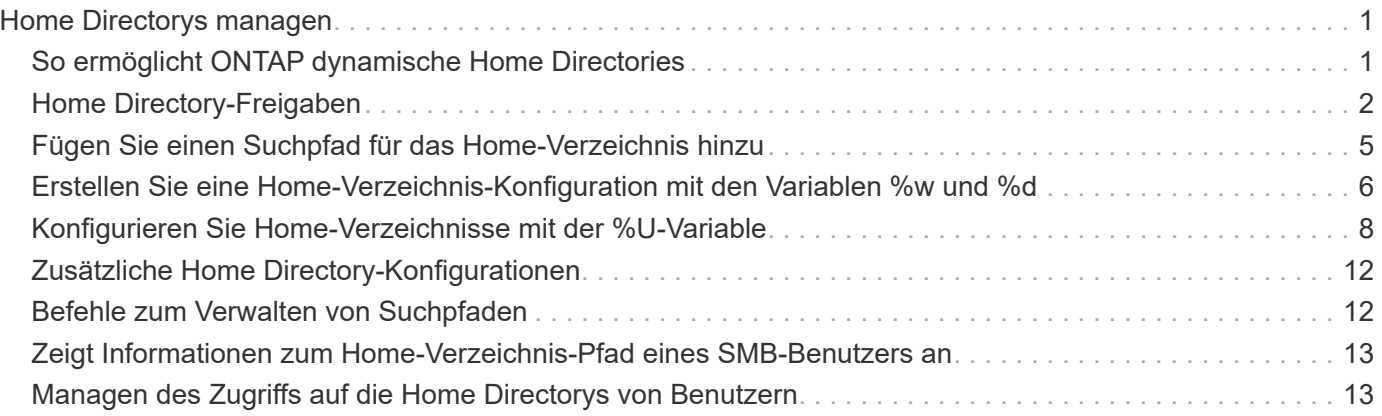

# <span id="page-2-0"></span>**Home Directorys managen**

# <span id="page-2-1"></span>**So ermöglicht ONTAP dynamische Home Directories**

Mit den ONTAP Home Directorys können Sie eine SMB-Freigabe konfigurieren, die verschiedenen Verzeichnissen anhand des Benutzers, der mit ihm verbunden wird, und einer Reihe von Variablen zugeordnet wird. Anstatt separate Shares für jeden Benutzer zu erstellen, können Sie eine Freigabe mit einigen Home-Directory-Parametern konfigurieren, um die Beziehung eines Benutzers zwischen einem Eintragspunkt (Share) und dem Home-Verzeichnis (ein Verzeichnis auf der SVM) zu definieren.

Ein Benutzer, der als Gastbenutzer angemeldet ist, verfügt nicht über ein Home-Verzeichnis und kann nicht auf die Home-Verzeichnisse anderer Benutzer zugreifen. Es gibt vier Variablen, die bestimmen, wie ein Benutzer einem Verzeichnis zugeordnet wird:

#### • **Name teilen**

Dies ist der Name der Freigabe, die Sie erstellen, mit der der Benutzer eine Verbindung herstellt. Sie müssen die Home-Verzeichnis-Eigenschaft für diese Freigabe festlegen.

Der Freigabename kann die folgenden dynamischen Namen verwenden:

- %w (Der Windows-Benutzername des Benutzers)
- %d (Windows-Domain-Name des Benutzers)
- %u (Der zugewiesene UNIX-Benutzername des Benutzers) um den Freigabennamen in allen Home-Verzeichnissen eindeutig zu machen, muss der Freigabenname entweder den enthalten/%w Oder im %u Variabel. Der Freigeben-Name kann beides enthalten %d Und das/%w Variable (z. B. %d/%w), oder der Freigabename kann einen statischen Teil und einen variablen Teil enthalten (z. B. Home\_/%w).

#### • **Pfad teilen**

Dies ist der relative Pfad, der durch die Freigabe definiert wird und somit mit einem der Share-Namen verknüpft ist, der an jeden Suchpfad angehängt wird, um den gesamten Home-Directory-Pfad des Benutzers aus dem Root der SVM zu generieren. Er kann statisch sein (z.B. home), dynamisch (zum Beispiel, %w) Oder eine Kombination der beiden (zum Beispiel, eng/%w).

#### • **Suchpfade**

Dies ist die Gruppe der absoluten Pfade aus dem Root der SVM, die Sie angeben, dass die ONTAP-Suche nach Home Directorys geleitet wird. Sie können einen oder mehrere Suchpfade mithilfe des angeben vserver cifs home-directory search-path add Befehl. Wenn Sie mehrere Suchpfade angeben, versucht ONTAP sie in der angegebenen Reihenfolge, bis ein gültiger Pfad gefunden wird.

#### • **Verzeichnis**

Dies ist das Home-Verzeichnis des Benutzers, das Sie für den Benutzer erstellen. Der Verzeichnisname ist normalerweise der Name des Benutzers. Sie müssen das Home-Verzeichnis in einem der Verzeichnisse erstellen, die durch die Suchpfade definiert werden.

Betrachten Sie als Beispiel die folgende Einrichtung:

- Benutzer: John Smith
- Benutzerdomäne: acme
- Benutzername: Jsmith
- SVM-Name: vs1
- Home Directory share Name #1: Home\_ %w Freigabepfad: %w
- Home-Verzeichnis Freigabenname #2: %w Freigabepfad: %d/%w
- Suchpfad #1: /vol0home/home
- Suchpfad #2: /vol1home/home
- Suchpfad #3: /vol2home/home
- Home-Verzeichnis: /vol1home/home/jsmith

Szenario 1: Der Benutzer stellt eine Verbindung her \\vs1\home jsmith. Dies entspricht dem ersten Home-Verzeichnis-Freigabennamen und erzeugt den relativen Pfad jsmith. ONTAP sucht jetzt nach einem Verzeichnis mit dem Namen jsmith Indem Sie die einzelnen Suchpfade in der folgenden Reihenfolge überprüfen:

- /vol0home/home/jsmith Ist nicht vorhanden; weiter zu Suchpfad #2.
- /vol1home/home/jsmith Existiert; deshalb wird der Suchpfad #3 nicht überprüft; der Benutzer ist jetzt mit seinem Home-Verzeichnis verbunden.

Szenario 2: Der Benutzer stellt eine Verbindung her \\vs1\jsmith. Dies entspricht dem zweiten Home-Verzeichnis-Freigabennamen und erzeugt den relativen Pfad acme/jsmith. ONTAP sucht jetzt nach einem Verzeichnis mit dem Namen acme/jsmith Indem Sie die einzelnen Suchpfade in der folgenden Reihenfolge überprüfen:

- /vol0home/home/acme/jsmith Ist nicht vorhanden; weiter zu Suchpfad #2.
- /vol1home/home/acme/jsmith Ist nicht vorhanden; weiter zum Suchpfad #3.
- /vol2home/home/acme/jsmith Ist nicht vorhanden; das Home-Verzeichnis ist nicht vorhanden; daher schlägt die Verbindung fehl.

# <span id="page-3-0"></span>**Home Directory-Freigaben**

## <span id="page-3-1"></span>**Fügen Sie eine Home-Directory-Freigabe hinzu**

Wenn Sie die SMB-Home-Verzeichnis-Funktion verwenden möchten, müssen Sie mindestens eine Freigabe mit der Eigenschaft Home Directory hinzufügen, die in den Share-Eigenschaften enthalten ist.

### **Über diese Aufgabe**

Sie können eine Home-Directory-Freigabe zum Zeitpunkt der Erstellung der Freigabe mit erstellen vserver cifs share create Befehl, oder Sie können eine vorhandene Freigabe jederzeit mit dem in ein Home Directory-Share ändern vserver cifs share modify Befehl.

Um eine Home-Directory-Freigabe zu erstellen, müssen Sie das einschließen homedirectory Wert im -share-properties Option, wenn Sie eine Freigabe erstellen oder ändern. Sie können den

Freigabennamen und den Freigabepfad mithilfe von Variablen angeben, die dynamisch erweitert werden, wenn Benutzer eine Verbindung zu ihren Home-Verzeichnissen herstellen. Die verfügbaren Variablen, die Sie im Pfad verwenden können, sind %w, %d, und %u, Entsprechend dem Windows-Benutzernamen, der Domäne und dem zugeordneten UNIX-Benutzernamen.

#### **Schritte**

```
1. Home Directory-Freigabe hinzufügen:
```

```
vserver cifs share create -vserver vserver_name -share-name share_name -path
path -share-properties homedirectory[,…]
```
-vserver vserver Gibt die CIFS-fähige Storage Virtual Machine (SVM) an, auf der der Suchpfad hinzugefügt werden soll.

-share-name *share-name* Gibt den Freigabenamen des Home-Verzeichnisses an.

Zusätzlich zu einer der erforderlichen Variablen, wenn der Freigabename einen der wörtlichen Zeichenfolgen enthält  $w$ ,  $w$ ,  $Q$ der  $d$ , Sie müssen vor dem Literal String ein % (Prozent) Zeichen setzen, um zu verhindern, dass ONTAP die Zeichenfolge als Variable behandelt (z. B. %%w).

- Der Freigeben-Name muss entweder den enthalten %w Oder im %u Variabel.
- Der Freigeben-Name kann zusätzlich das enthalten %d Variable (z. B. %d/%w) Oder einen statischen Teil im Freigabennamen (z. B. home1\_/%w).
- Wenn die Freigabe von Administratoren verwendet wird, um eine Verbindung zu den Home-Verzeichnissen anderer Benutzer herzustellen oder um Benutzern die Verbindung zu den Home-Verzeichnissen anderer Benutzer zu ermöglichen, muss dem dynamischen Namensmuster ein Tilde (~) vorangestellt sein.

Der vserver cifs home-directory modify Wird verwendet, um diesen Zugriff durch Festlegen der zu aktivieren -is-home-dirs-access-for-admin-enabled Option auf true) Oder durch die Einstellung der erweiterten Option -is-home-dirs-access-for-public-enabled Bis true.

-path path Gibt den relativen Pfad zum Home-Verzeichnis an.

-share-properties homedirectory[,…] Gibt die Freigabeigenschaften für diese Freigabe an. Sie müssen das angeben homedirectory Wert: Sie können zusätzliche Freigabegenschaften mithilfe einer kommagetrennten Liste angeben.

1. Überprüfen Sie, ob Sie die Home-Directory-Freigabe mithilfe des erfolgreich hinzugefügt haben vserver cifs share show Befehl.

#### **Beispiel**

Mit dem folgenden Befehl wird eine Home Directory-Freigabe mit dem Namen erstellt %w. Der oplocks, browsable, und changenotify Freigabeigenschaften werden zusätzlich zur Einstellung des festgelegt homedirectory Eigenschaft freigeben.

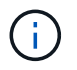

Dieses Beispiel zeigt nicht die Ausgabe für alle Freigaben auf der SVM an. Ausgabe wird abgeschnitten.

cluster1::> vserver cifs share create -vserver vs1 -share-name %w -path %w -share-properties oplocks, browsable, changenotify, homedirectory vs1::> vserver cifs share show -vserver vs1 Vserver Share Path Properties Comment ACL ---------- -------- ------------ -------------- -------- ---------- vs1 %w %w oplocks - Everyone / Full Control browsable changenotify homedirectory

#### **Verwandte Informationen**

[Hinzufügen eines Suchpfads für das Home-Verzeichnis](#page-6-0)

[Anforderungen und Richtlinien für die Nutzung automatischer Node-Empfehlungen](https://docs.netapp.com/de-de/ontap/smb-admin/requirements-automatic-node-referrals-concept.html)

[Management des Zugriffs auf die Home Directorys von Benutzern](#page-14-1)

### **Für Home Directory Shares sind eindeutige Benutzernamen erforderlich**

Achten Sie darauf, beim Erstellen von Home-Directory-Freigaben mit dem eindeutige Benutzernamen zuzuweisen  $\frac{1}{6}w$  (Windows-Benutzername) oder  $\frac{1}{6}u$  (UNIX-Benutzername)-Variablen zur dynamischen Generierung von Freigaben Der Freigabename wird Ihrem Benutzernamen zugeordnet.

Es können zwei Probleme auftreten, wenn der Name einer statischen Freigabe und der Name eines Benutzers identisch sind:

- Wenn der Benutzer die Freigaben auf einem Cluster mit aufführt net view Der Befehl zeigt zwei Freigaben mit demselben Benutzernamen an.
- Wenn der Benutzer eine Verbindung zu diesem Freigabennamen herstellt, ist der Benutzer immer mit der statischen Freigabe verbunden und kann nicht auf die Home-Directory-Freigabe mit demselben Namen zugreifen.

Beispielsweise gibt es eine Freigabe mit dem Namen "Administrator" und Sie haben einen Windows-Benutzernamen "Administrator". Wenn Sie eine Home-Directory-Freigabe erstellen und eine Verbindung zu dieser Freigabe herstellen, werden Sie mit der statischen Freigabe "Administrator" und nicht mit der Home-Directory-Freigabe "Administrator" verbunden.

Sie können das Problem durch doppelte Freigabennamen lösen, indem Sie einen der folgenden Schritte ausführen:

- Umbenennen der statischen Freigabe, sodass keine Konflikte mehr mit der Home-Directory-Freigabe des Benutzers auftreten.
- Geben Sie dem Benutzer einen neuen Benutzernamen, damit er nicht mehr mit dem statischen Freigabenamen in Konflikt steht.
- Erstellen einer CIFS-Home-Directory-Freigabe mit einem statischen Namen wie "Home" statt mit dem  $\frac{1}{8}w$

Parameter zur Vermeidung von Konflikten mit den Freigabennamen.

## **Was passiert mit statischen Home-Verzeichnis-Freigabenamen nach dem Upgrade**

Freigabnamen für das Home-Verzeichnis müssen entweder den enthalten %w Oder im %u Dynamische Variable Sie sollten wissen, was mit bestehenden statischen Home Directory Share-Namen passiert, nachdem Sie ein Upgrade auf eine ONTAP-Version durchgeführt haben, die neue Anforderung erfordert.

Wenn die Konfiguration Ihres Home-Verzeichnisses statische Freigabennamen enthält und Sie auf ONTAP aktualisieren, werden die statischen Home-Verzeichnis-Freigabennamen nicht geändert und sind immer noch gültig. Sie können jedoch keine neuen Home-Verzeichnis-Freigaben erstellen, die keine der enthalten %w Oder %u Variabel.

Da eine dieser Variablen in den Home Directory-Freigabenamen des Benutzers enthalten ist, wird sichergestellt, dass jeder Freigabename in der Konfiguration des Home-Verzeichnisses eindeutig ist. Bei Bedarf können Sie die statischen Home-Verzeichnis-Freigabennamen in Namen ändern, die entweder den enthalten %w Oder %u Variabel.

# <span id="page-6-0"></span>**Fügen Sie einen Suchpfad für das Home-Verzeichnis hinzu**

Wenn Sie ONTAP SMB Home Directorys verwenden möchten, müssen Sie mindestens einen Suchpfad für das Home Directory hinzufügen.

### **Über diese Aufgabe**

Sie können einen Suchpfad für das Home-Verzeichnis mit dem hinzufügen vserver cifs homedirectory search-path add Befehl.

Der vserver cifs home-directory search-path add Befehl überprüft den im angegebenen Pfad -path Option während der Befehlsausführung. Wenn der angegebene Pfad nicht vorhanden ist, generiert der Befehl eine Meldung, in der Sie aufgefordert werden, fortzufahren. Sie entscheiden y Oder n. Wenn Sie sich entscheiden y Um fortzufahren, erstellt ONTAP den Suchpfad. Sie müssen jedoch die Verzeichnisstruktur erstellen, bevor Sie den Suchpfad in der Konfiguration des Home-Verzeichnisses verwenden können. Wenn Sie den Vorgang nicht fortsetzen möchten, schlägt der Befehl fehl; der Suchpfad wird nicht erstellt. Sie können dann die Struktur des Pfad-Verzeichnisses erstellen und den erneut ausführen vserver cifs homedirectory search-path add Befehl.

### **Schritte**

- 1. Hinzufügen eines Suchpfads für das Home-Verzeichnis: vserver cifs home-directory searchpath add -vserver vserver -path path
- 2. Überprüfen Sie, ob Sie den Suchpfad mithilfe des erfolgreich hinzugefügt haben vserver cifs homedirectory search-path show Befehl.

### **Beispiel**

Im folgenden Beispiel wird der Pfad hinzugefügt /home1 Zur Home Directory-Konfiguration auf SVM vs1.

```
cluster::> vserver cifs home-directory search-path add -vserver vs1 -path
/home1
vs1::> vserver cifs home-directory search-path show
Vserver Position Path
----------- -------- -----------------
vs1 1 /home1
```
Im folgenden Beispiel wird versucht, den Pfad hinzuzufügen /home2 Zur Home Directory-Konfiguration auf SVM vs1. Der Pfad ist nicht vorhanden. Es wird die Entscheidung getroffen, nicht fortzufahren.

```
cluster::> vserver cifs home-directory search-path add -vserver vs1 -path
/home2
Warning: The specified path "/home2" does not exist in the namespace
           belonging to Vserver "vs1".
Do you want to continue? {y|n}: n
```
#### **Verwandte Informationen**

[Hinzufügen einer Home-Directory-Freigabe](#page-3-1)

# <span id="page-7-0"></span>**Erstellen Sie eine Home-Verzeichnis-Konfiguration mit den Variablen %w und %d**

Sie können eine Home-Verzeichnis-Konfiguration mit dem erstellen  $\frac{1}{8}w$  Und  $\frac{1}{8}d$  Variablen. Die Benutzer können sich dann mithilfe von dynamisch erstellten Shares mit ihren Home Shares verbinden.

#### **Schritte**

- 1. Erstellen Sie einen qtree, um die Home Directorys des Benutzers zu enthalten: volume qtree create -vserver vserver name -qtree-path qtree path
- 2. Vergewissern Sie sich, dass der qtree den richtigen Sicherheitsstil verwendet: volume qtree show
- 3. Wenn der qtree nicht den gewünschten Sicherheitsstil nutzt, ändern Sie den Sicherheitsstil mithilfe von volume qtree security Befehl.
- 4. Home Directory-Freigabe hinzufügen: vserver cifs share create -vserver vserver -share -name  $w - path * d$ /%w -share-properties homedirectory\[,...\]

-vserver vserver Gibt die CIFS-fähige Storage Virtual Machine (SVM) an, auf der der Suchpfad hinzugefügt werden soll.

-share-name %w Gibt den Freigabenamen des Home-Verzeichnisses an. ONTAP erstellt den Freigabennamen dynamisch, wenn jeder Benutzer eine Verbindung zu seinem Home-Verzeichnis herstellt. Der Freigabename wird vom Formular *Windows\_user\_Name* sein.

-path %d/%w Gibt den relativen Pfad zum Home-Verzeichnis an. Der relative Pfad wird dynamisch erstellt,

wenn jeder Benutzer sich mit seinem Home-Verzeichnis verbindet und aus der Form *Domain/Windows\_user\_Name* besteht.

-share-properties homedirectory [, ...] + Gibt die Freigabeigenschaften für diese Freigabe an. Sie müssen das angeben homedirectory Wert: Sie können zusätzliche Freigabegenschaften mithilfe einer kommagetrennten Liste angeben.

- 5. Stellen Sie sicher, dass die Freigabe über die gewünschte Konfiguration verfügt vserver cifs share show Befehl.
- 6. Hinzufügen eines Suchpfads für das Home-Verzeichnis: vserver cifs home-directory searchpath add -vserver vserver -path path

-vserver *vserver-name* Gibt die SVM mit CIFS-Aktivierung an, auf der der Suchpfad hinzugefügt werden soll.

-path *path* Gibt den absoluten Verzeichnispfad zum Suchpfad an.

- 7. Überprüfen Sie, ob Sie den Suchpfad mithilfe des erfolgreich hinzugefügt haben vserver cifs homedirectory search-path show Befehl.
- 8. Erstellen Sie bei Benutzern mit einem Home Directory ein entsprechendes Verzeichnis im qtree oder Volume, damit sie Home Directorys enthalten sollen.

Wenn Sie beispielsweise einen gtree mit dem Pfad von erstellt haben /vol/vol1/users Und der Benutzername, dessen Verzeichnis Sie erstellen möchten, lautet mydomain\user1, Sie würden ein Verzeichnis mit dem folgenden Pfad erstellen: /vol/vol1/users/mydomain/user1.

Wenn Sie ein Volume mit dem Namen "home1" erstellt haben, montiert bei /home1, Sie würden ein Verzeichnis mit dem folgenden Pfad erstellen: /home1/mydomain/user1.

9. Überprüfen Sie, ob ein Benutzer eine Verbindung zur Home-Share erfolgreich herstellen kann, indem Sie ein Laufwerk zuweisen oder eine Verbindung über den UNC-Pfad herstellen.

Wenn Benutzer mydomain\user1 beispielsweise eine Verbindung zu dem in Schritt 8 erstellten Verzeichnis herstellen möchte, das sich auf SVM vs1 befindet, würde user1 über den UNC-Pfad verbinden \\vs1\user1.

#### **Beispiel**

Mit den Befehlen im folgenden Beispiel wird eine Home Directory-Konfiguration mit den folgenden Einstellungen erstellt:

- Der Freigabenname ist %w.
- Der relative Home-Verzeichnis-Pfad lautet %d/%w.
- Der Suchpfad, der verwendet wird, um die Home-Verzeichnisse zu enthalten, /home1, Ist ein Volumen, das mit NTFS-Sicherheitsstil konfiguriert ist.
- Die Konfiguration wird auf SVM vs1 erstellt.

Sie können diese Art von Home Directory-Konfiguration verwenden, wenn Benutzer von Windows-Hosts auf ihre Home-Verzeichnisse zugreifen. Sie können diese Art der Konfiguration auch verwenden, wenn Benutzer über Windows- und UNIX-Hosts auf ihre Home Directories zugreifen, und der Dateisystemadministrator verwendet Windows-basierte Benutzer und Gruppen, um den Zugriff auf das Dateisystem zu steuern.

cluster::> vserver cifs share create -vserver vs1 -share-name %w -path %d/%w -share-properties oplocks,browsable,changenotify,homedirectory cluster::> vserver cifs share show -vserver vs1 -share-name %w Vserver: vs1 Share: %w CIFS Server NetBIOS Name: VS1 Path: %d/%w Share Properties: oplocks browsable changenotify homedirectory Symlink Properties: enable File Mode Creation Mask: - Directory Mode Creation Mask: - Share Comment: - Share ACL: Everyone / Full Control File Attribute Cache Lifetime: - Volume Name: - Offline Files: manual Vscan File-Operations Profile: standard cluster::> vserver cifs home-directory search-path add -vserver vs1 ‑path /home1 cluster::> vserver cifs home-directory search-path show Vserver Position Path ----------- -------- ---------------- vs1 1 /home1

#### **Verwandte Informationen**

[Konfigurieren von Home-Verzeichnissen mit der %U-Variable](#page-9-0)

[Zusätzliche Home Directory-Konfigurationen](#page-13-0)

[Anzeigen von Informationen über den Home-Directory-Pfad eines SMB-Benutzers](#page-14-0)

# <span id="page-9-0"></span>**Konfigurieren Sie Home-Verzeichnisse mit der %U-Variable**

Sie können eine Home-Verzeichnis-Konfiguration erstellen, in der Sie den Freigabennamen mithilfe der angeben %w Variable, aber Sie verwenden die %u Variable zur Angabe des relativen Pfads zur Home-Directory-Freigabe. Die Benutzer können sich dann mithilfe von dynamisch mit ihrem Windows-Benutzernamen erstellten Shares mit ihren Home-Shares verbinden, ohne den tatsächlichen Namen oder Pfad des Home-

### Verzeichnisses kennen zu müssen.

#### **Schritte**

- 1. Erstellen Sie einen qtree, um die Home Directorys des Benutzers zu enthalten: volume qtree create -vserver vserver name -qtree-path qtree path
- 2. Vergewissern Sie sich, dass der qtree den richtigen Sicherheitsstil verwendet: volume qtree show
- 3. Wenn der qtree nicht den gewünschten Sicherheitsstil nutzt, ändern Sie den Sicherheitsstil mithilfe von volume qtree security Befehl.
- 4. Home Directory-Freigabe hinzufügen: vserver cifs share create -vserver vserver -share -name %w -path %u -share-properties homedirectory,...]

-vserver vserver Gibt die CIFS-fähige Storage Virtual Machine (SVM) an, auf der der Suchpfad hinzugefügt werden soll.

-share-name %w Gibt den Freigabenamen des Home-Verzeichnisses an. Der Freigabename wird dynamisch erstellt, wenn jeder Benutzer eine Verbindung zu seinem Home-Verzeichnis herstellt und von der Form *Windows\_user\_Name* ist.

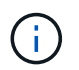

Sie können auch die verwenden %u Variable für das -share-name Option. Dadurch wird ein relativer Freigabepfad erstellt, der den zugeordneten UNIX-Benutzernamen verwendet.

-path %u Gibt den relativen Pfad zum Home-Verzeichnis an. Der relative Pfad wird dynamisch erstellt, wenn jeder Benutzer eine Verbindung zu seinem Home-Verzeichnis herstellt und von der Form *Mapping\_UNIX\_user\_Name* ist.

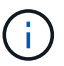

Der Wert für diese Option kann auch statische Elemente enthalten. Beispiel: eng/%u.

-share-properties homedirectory\[,...\] Gibt die Freigabeigenschaften für diese Freigabe an. Sie müssen das angeben homedirectory Wert: Sie können zusätzliche Freigabegenschaften mithilfe einer kommagetrennten Liste angeben.

- 5. Stellen Sie sicher, dass die Freigabe über die gewünschte Konfiguration verfügt vserver cifs share show Befehl.
- 6. Hinzufügen eines Suchpfads für das Home-Verzeichnis: vserver cifs home-directory searchpath add -vserver vserver -path path

-vserver vserver Gibt die SVM mit CIFS-Aktivierung an, auf der der Suchpfad hinzugefügt werden soll.

-path path Gibt den absoluten Verzeichnispfad zum Suchpfad an.

- 7. Überprüfen Sie, ob Sie den Suchpfad mithilfe des erfolgreich hinzugefügt haben vserver cifs homedirectory search-path show Befehl.
- 8. Wenn der UNIX-Benutzer nicht vorhanden ist, erstellen Sie den UNIX-Benutzer mit der vserver services unix-user create Befehl.

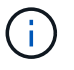

Der UNIX-Benutzername, dem Sie den Windows-Benutzernamen zuordnen, muss vorhanden sein, bevor Sie den Benutzer zuordnen.

9. Erstellen Sie mit dem folgenden Befehl eine Namenszuweisung für den Windows-Benutzer für den UNIX-Benutzer: vserver name-mapping create -vserver vserver name -direction win-unix -priority integer -pattern windows user name -replacement unix user name

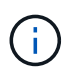

Wenn bereits Namenszuordnungen vorhanden sind, die Windows-Benutzer UNIX-Benutzern zuordnen, müssen Sie den Zuordnungsschritt nicht durchführen.

Der Windows-Benutzername wird dem entsprechenden UNIX-Benutzernamen zugeordnet. Wenn der Windows-Benutzer eine Verbindung zu seiner Home Directory-Freigabe herstellt, stellen sie eine Verbindung zu einem dynamisch erstellten Home-Verzeichnis her, das einen Share-Namen hat, der ihrem Windows-Benutzernamen entspricht, ohne zu wissen, dass der Verzeichnisname dem UNIX-Benutzernamen entspricht.

10. Erstellen Sie bei Benutzern mit einem Home Directory ein entsprechendes Verzeichnis im qtree oder Volume, damit sie Home Directorys enthalten sollen.

Wenn Sie beispielsweise einen gtree mit dem Pfad von erstellt haben /vol/vol1/users Und der zugeordnete UNIX-Benutzername des Benutzers, dessen Verzeichnis Sie erstellen möchten, ist "unixuser1", würden Sie ein Verzeichnis mit dem folgenden Pfad erstellen: /vol/vol1/users/unixuser1.

Wenn Sie ein Volume mit dem Namen "home1" erstellt haben, montiert bei /home1, Sie würden ein Verzeichnis mit dem folgenden Pfad erstellen: /home1/unixuser1.

11. Überprüfen Sie, ob ein Benutzer eine Verbindung zur Home-Share erfolgreich herstellen kann, indem Sie ein Laufwerk zuweisen oder eine Verbindung über den UNC-Pfad herstellen.

Beispiel: Wenn Benutzer mydomain\user1 UNIX-Benutzer unixuser1 zuordnet und eine Verbindung zu dem in Schritt 10 erstellten Verzeichnis herstellen möchte, das sich auf SVM vs1 befindet, würde user1 über den UNC-Pfad verbinden \\vs1\user1.

#### **Beispiel**

Mit den Befehlen im folgenden Beispiel wird eine Home Directory-Konfiguration mit den folgenden Einstellungen erstellt:

- Der Freigabenname ist %w.
- Der relative Home-Verzeichnis-Pfad ist %u.
- Der Suchpfad, der verwendet wird, um die Home-Verzeichnisse zu enthalten, /home1, Ist ein Volume, das mit UNIX-Sicherheitsstil konfiguriert ist.
- Die Konfiguration wird auf SVM vs1 erstellt.

Sie können diese Art der Home Directory-Konfiguration verwenden, wenn Benutzer von Windows-Hosts oder Windows- und UNIX-Hosts auf ihre Home Directories zugreifen. Der Dateisystemadministrator verwendet UNIX-basierte Benutzer und Gruppen, um den Zugriff auf das Dateisystem zu steuern.

cluster::> vserver cifs share create -vserver vs1 -share-name %w -path %u ‑share-properties oplocks,browsable,changenotify,homedirectory cluster::> vserver cifs share show -vserver vs1 -share-name %u Vserver: vs1 Share: %w CIFS Server NetBIOS Name: VS1 Path: %u Share Properties: oplocks browsable changenotify homedirectory Symlink Properties: enable File Mode Creation Mask: - Directory Mode Creation Mask: - Share Comment: - Share ACL: Everyone / Full Control File Attribute Cache Lifetime: - Volume Name: - Offline Files: manual Vscan File-Operations Profile: standard cluster::> vserver cifs home-directory search-path add -vserver vs1 ‑path /home1 cluster::> vserver cifs home-directory search-path show -vserver vs1 Vserver Position Path ----------- -------- ---------------- vs1 1 /home1 cluster::> vserver name-mapping create -vserver vs1 -direction win-unix ‑position 5 -pattern user1 -replacement unixuser1 cluster::> vserver name-mapping show -pattern user1 Vserver Direction Position -------------- --------- ------- vs1 win-unix 5 Pattern: user1 Replacement: unixuser1

#### **Verwandte Informationen**

[Erstellen einer Home-Verzeichnis-Konfiguration unter Verwendung der Variablen %w und %d](#page-7-0)

[Zusätzliche Home Directory-Konfigurationen](#page-13-0)

[Anzeigen von Informationen über den Home-Directory-Pfad eines SMB-Benutzers](#page-14-0)

# <span id="page-13-0"></span>**Zusätzliche Home Directory-Konfigurationen**

Mit dem können Sie zusätzliche Home-Verzeichnis-Konfigurationen erstellen %w, %d, und %u Variablen, mit denen Sie die Konfiguration des Home-Verzeichnisses an Ihre Anforderungen anpassen können.

Sie können in den Freigabenamen und Suchpfaden eine Reihe von Home-Verzeichnis-Konfigurationen erstellen, indem Sie Variablen und statische Zeichenfolgen kombinieren. Die folgende Tabelle enthält einige Beispiele zur Erstellung verschiedener Home Directory-Konfigurationen:

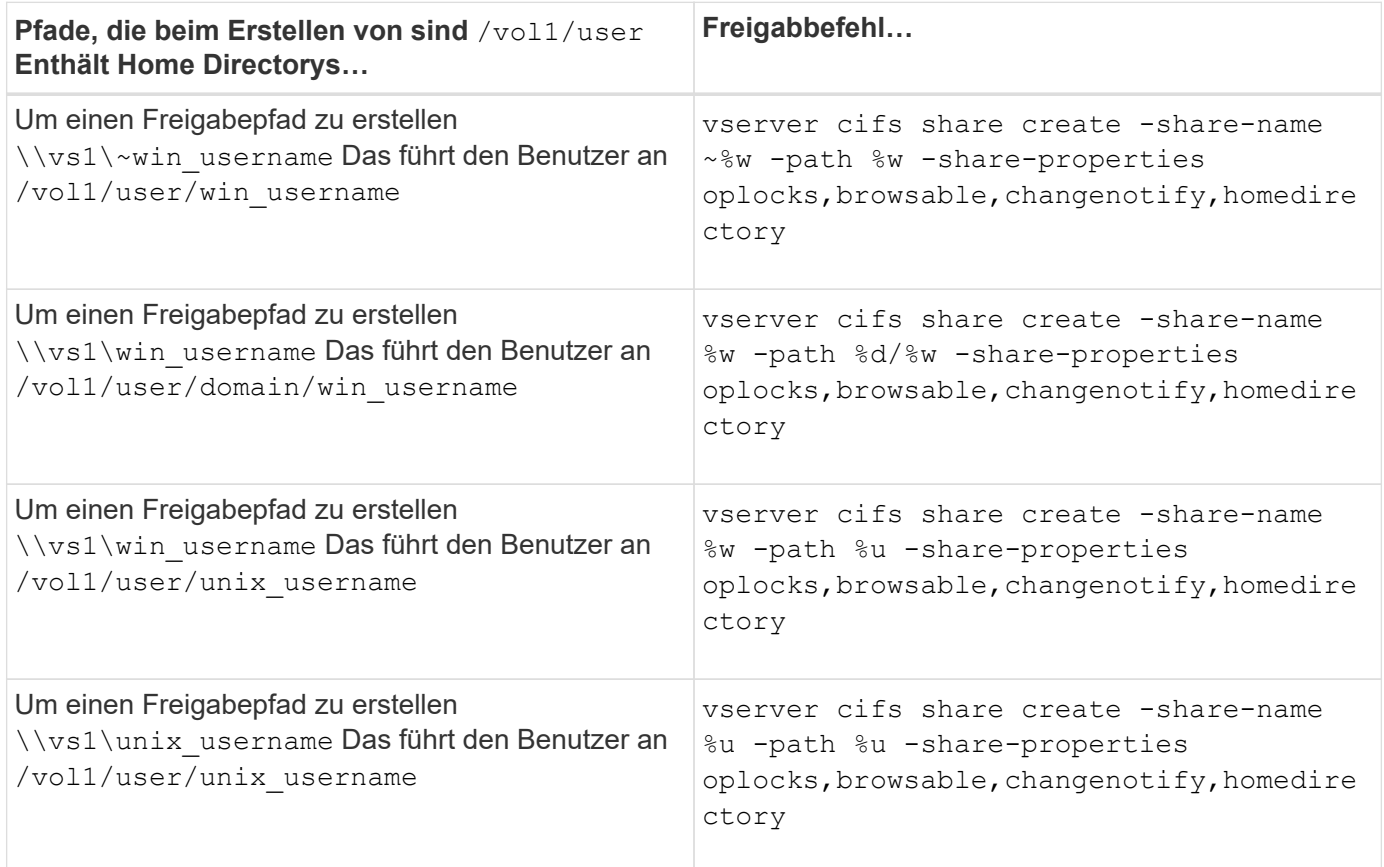

# <span id="page-13-1"></span>**Befehle zum Verwalten von Suchpfaden**

Es gibt bestimmte ONTAP-Befehle zum Managen von Suchpfaden für SMB Home Directory-Konfigurationen. Beispielsweise gibt es Befehle zum Hinzufügen, Entfernen und Anzeigen von Informationen zu Suchpfaden. Es gibt auch einen Befehl zum Ändern der Suchpfadreihenfolge.

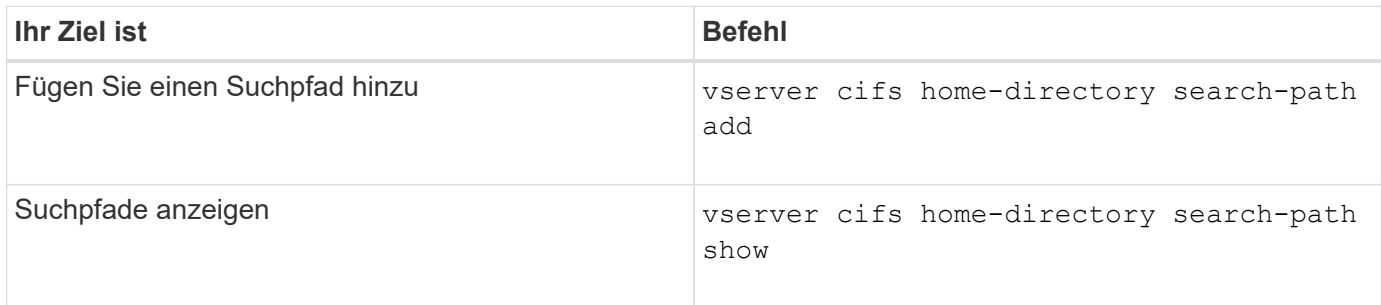

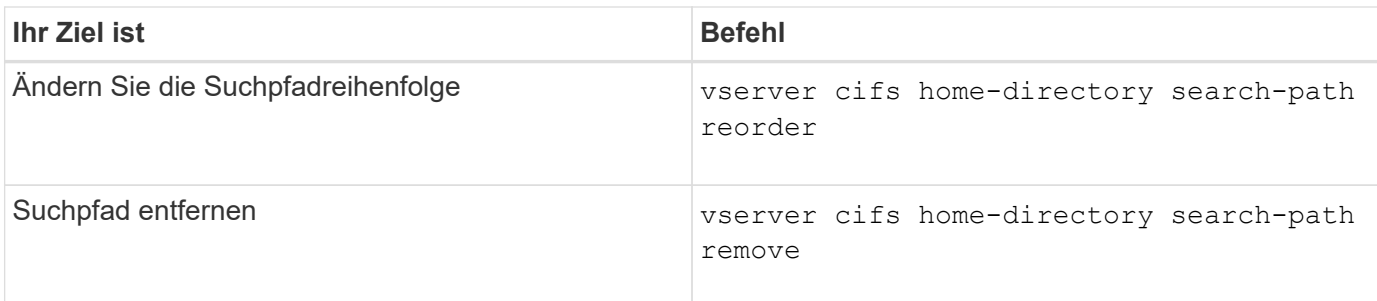

Weitere Informationen finden Sie auf der man-Page für jeden Befehl.

# <span id="page-14-0"></span>**Zeigt Informationen zum Home-Verzeichnis-Pfad eines SMB-Benutzers an**

Auf der Storage Virtual Machine (SVM) kann der Home Directory-Pfad eines SMB-Benutzers angezeigt werden. Dieser kann verwendet werden, wenn mehrere CIFS-Home-Verzeichnis-Pfade konfiguriert sind und Sie sehen möchten, welcher Pfad das Home Directory des Benutzers enthält.

### **Schritt**

1. Zeigen Sie den Pfad des Home-Verzeichnisses mit dem an vserver cifs home-directory showuser Befehl.

```
vserver cifs home-directory show-user -vserver vs1 -username user1
```
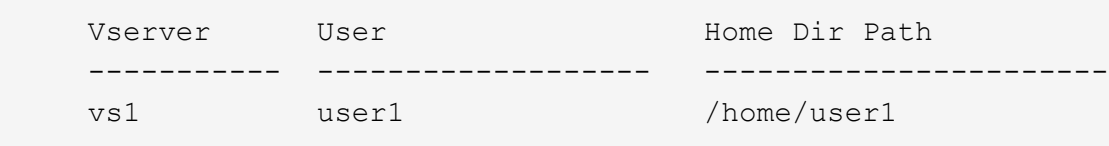

### **Verwandte Informationen**

[Management des Zugriffs auf die Home Directorys von Benutzern](#page-14-1)

# <span id="page-14-1"></span>**Managen des Zugriffs auf die Home Directorys von Benutzern**

Standardmäßig kann nur von diesem Benutzer auf das Home-Verzeichnis eines Benutzers zugegriffen werden. Für Freigaben, für die der dynamische Name der Freigabe mit einem Tilde (~) vorangestellt ist, können Sie den Zugriff auf die Home-Verzeichnisse von Windows-Administratoren oder von jedem anderen Benutzer (öffentlicher Zugriff) aktivieren oder deaktivieren.

### **Bevor Sie beginnen**

Die Home Directory-Freigaben auf der Storage Virtual Machine (SVM) müssen mit dynamischen Freigabennamen konfiguriert werden, denen ein Tilde (~) vorangestellt ist. In den folgenden Fällen werden die Anforderungen für die Benennung von Freigaben dargestellt:

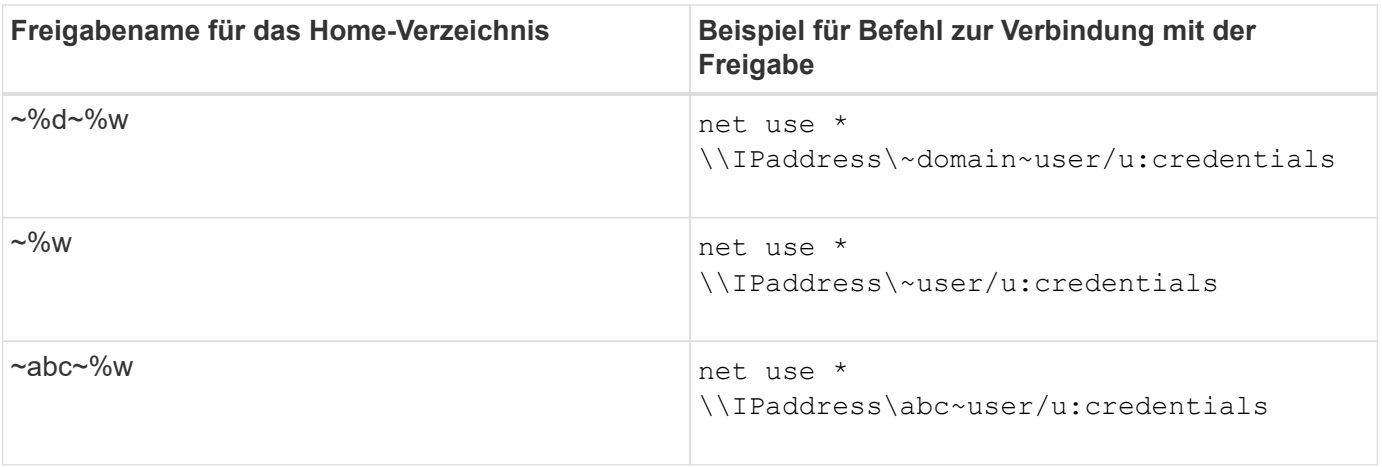

#### **Schritt**

1. Führen Sie die entsprechende Aktion aus:

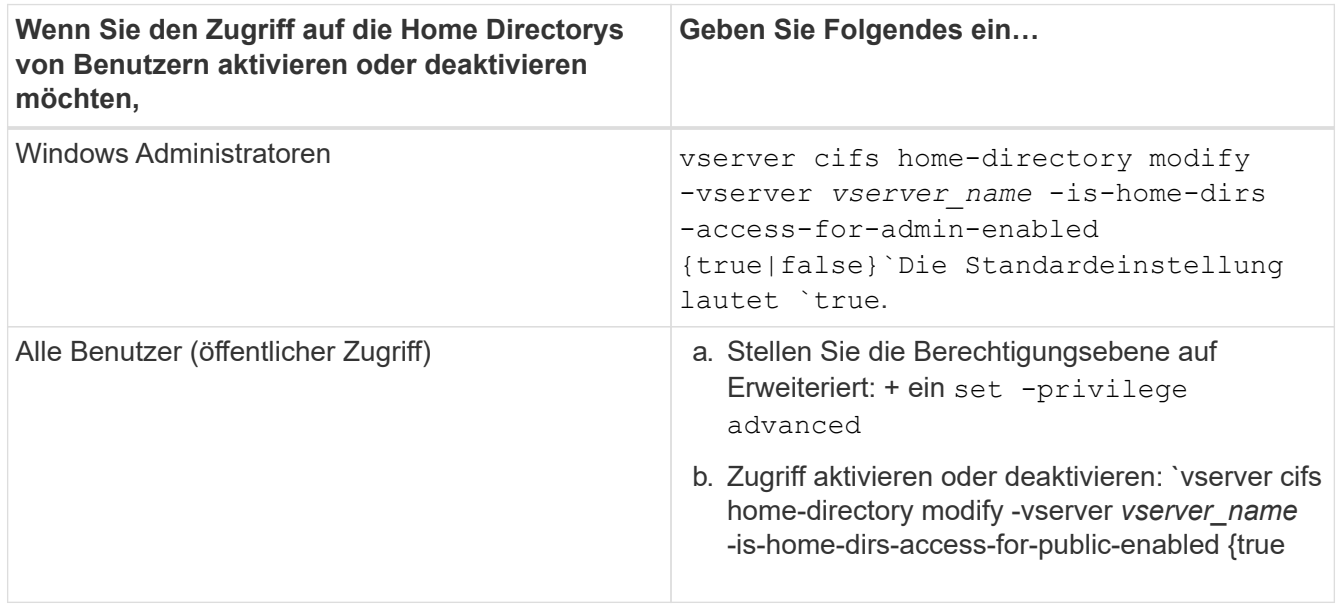

Das folgende Beispiel ermöglicht den öffentlichen Zugriff auf die Home Directorys von Benutzern:

```
set -privilege advanced
vserver cifs home-directory modify -vserver vs1 -is-home-dirs-access-for-public
-enabled true
set -privilege admin
```
#### **Verwandte Informationen**

[Anzeigen von Informationen über den Home-Directory-Pfad eines SMB-Benutzers](#page-14-0)

#### **Copyright-Informationen**

Copyright © 2024 NetApp. Alle Rechte vorbehalten. Gedruckt in den USA. Dieses urheberrechtlich geschützte Dokument darf ohne die vorherige schriftliche Genehmigung des Urheberrechtsinhabers in keiner Form und durch keine Mittel – weder grafische noch elektronische oder mechanische, einschließlich Fotokopieren, Aufnehmen oder Speichern in einem elektronischen Abrufsystem – auch nicht in Teilen, vervielfältigt werden.

Software, die von urheberrechtlich geschütztem NetApp Material abgeleitet wird, unterliegt der folgenden Lizenz und dem folgenden Haftungsausschluss:

DIE VORLIEGENDE SOFTWARE WIRD IN DER VORLIEGENDEN FORM VON NETAPP ZUR VERFÜGUNG GESTELLT, D. H. OHNE JEGLICHE EXPLIZITE ODER IMPLIZITE GEWÄHRLEISTUNG, EINSCHLIESSLICH, JEDOCH NICHT BESCHRÄNKT AUF DIE STILLSCHWEIGENDE GEWÄHRLEISTUNG DER MARKTGÄNGIGKEIT UND EIGNUNG FÜR EINEN BESTIMMTEN ZWECK, DIE HIERMIT AUSGESCHLOSSEN WERDEN. NETAPP ÜBERNIMMT KEINERLEI HAFTUNG FÜR DIREKTE, INDIREKTE, ZUFÄLLIGE, BESONDERE, BEISPIELHAFTE SCHÄDEN ODER FOLGESCHÄDEN (EINSCHLIESSLICH, JEDOCH NICHT BESCHRÄNKT AUF DIE BESCHAFFUNG VON ERSATZWAREN ODER -DIENSTLEISTUNGEN, NUTZUNGS-, DATEN- ODER GEWINNVERLUSTE ODER UNTERBRECHUNG DES GESCHÄFTSBETRIEBS), UNABHÄNGIG DAVON, WIE SIE VERURSACHT WURDEN UND AUF WELCHER HAFTUNGSTHEORIE SIE BERUHEN, OB AUS VERTRAGLICH FESTGELEGTER HAFTUNG, VERSCHULDENSUNABHÄNGIGER HAFTUNG ODER DELIKTSHAFTUNG (EINSCHLIESSLICH FAHRLÄSSIGKEIT ODER AUF ANDEREM WEGE), DIE IN IRGENDEINER WEISE AUS DER NUTZUNG DIESER SOFTWARE RESULTIEREN, SELBST WENN AUF DIE MÖGLICHKEIT DERARTIGER SCHÄDEN HINGEWIESEN WURDE.

NetApp behält sich das Recht vor, die hierin beschriebenen Produkte jederzeit und ohne Vorankündigung zu ändern. NetApp übernimmt keine Verantwortung oder Haftung, die sich aus der Verwendung der hier beschriebenen Produkte ergibt, es sei denn, NetApp hat dem ausdrücklich in schriftlicher Form zugestimmt. Die Verwendung oder der Erwerb dieses Produkts stellt keine Lizenzierung im Rahmen eines Patentrechts, Markenrechts oder eines anderen Rechts an geistigem Eigentum von NetApp dar.

Das in diesem Dokument beschriebene Produkt kann durch ein oder mehrere US-amerikanische Patente, ausländische Patente oder anhängige Patentanmeldungen geschützt sein.

ERLÄUTERUNG ZU "RESTRICTED RIGHTS": Nutzung, Vervielfältigung oder Offenlegung durch die US-Regierung unterliegt den Einschränkungen gemäß Unterabschnitt (b)(3) der Klausel "Rights in Technical Data – Noncommercial Items" in DFARS 252.227-7013 (Februar 2014) und FAR 52.227-19 (Dezember 2007).

Die hierin enthaltenen Daten beziehen sich auf ein kommerzielles Produkt und/oder einen kommerziellen Service (wie in FAR 2.101 definiert) und sind Eigentum von NetApp, Inc. Alle technischen Daten und die Computersoftware von NetApp, die unter diesem Vertrag bereitgestellt werden, sind gewerblicher Natur und wurden ausschließlich unter Verwendung privater Mittel entwickelt. Die US-Regierung besitzt eine nicht ausschließliche, nicht übertragbare, nicht unterlizenzierbare, weltweite, limitierte unwiderrufliche Lizenz zur Nutzung der Daten nur in Verbindung mit und zur Unterstützung des Vertrags der US-Regierung, unter dem die Daten bereitgestellt wurden. Sofern in den vorliegenden Bedingungen nicht anders angegeben, dürfen die Daten ohne vorherige schriftliche Genehmigung von NetApp, Inc. nicht verwendet, offengelegt, vervielfältigt, geändert, aufgeführt oder angezeigt werden. Die Lizenzrechte der US-Regierung für das US-Verteidigungsministerium sind auf die in DFARS-Klausel 252.227-7015(b) (Februar 2014) genannten Rechte beschränkt.

### **Markeninformationen**

NETAPP, das NETAPP Logo und die unter [http://www.netapp.com/TM](http://www.netapp.com/TM\) aufgeführten Marken sind Marken von NetApp, Inc. Andere Firmen und Produktnamen können Marken der jeweiligen Eigentümer sein.